### **TITOLO DIGITALE**

Come da Unico16042008.dtd nel plico XML potrà essere inserito il titolo digitale:

```
<!-- TitoloDigitale 
     Ai sensi dell'art. 7 del provvedimento interdirettoriale del 6 dicembre 
2006 e' possibile inserire la copia 
autentica informatica del titolo. 
     Formato: formato del documento. 
          Alfanumerico 
     I valori ammessi sono: pdf e tiff PresenzaDatiSensibi: nel 
rispetto della legge sulla privacy e' possibile indicare la presenza o meno 
         dei dati sensibili all'interno del documento. L''informazione e' 
richiesta per i soli titoli giudiziari. 
0 = assenza di dati sensibili 
1 = presenza di dati sensibili 
  CopiaTitolo: contiene il titolo e gli allegati firmati
con firma digitale codificati in Base64.
```
Il file firmato digitalmente (titolo digitale) è un file binario e come tale non è leggibile in blocco note. La sua visualizzazione con blocco note presenta infatti caratteri indecifrabili:

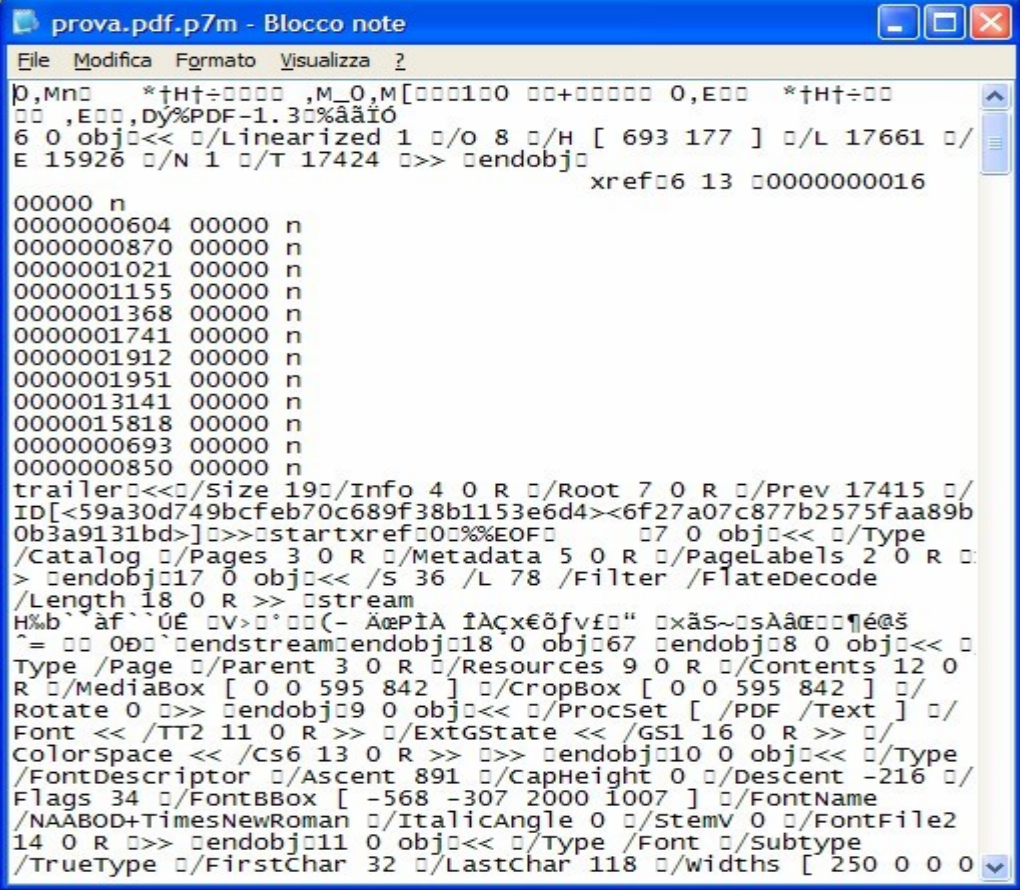

Alcuni sistemi non permettono l'uso dei file binari (come la posta elettronica). Quindi, in questi casi, si rende spesso necessario convertirli e rappresentarli come file di testo semplici, come con la **codifica Base64**.

Questo metodo ha il difetto di aumentare le dimensioni del file oltre a richiedere la decodifica a transazione ultimata.

Base64 è, infatti, un sistema di numerazione posizionale che usa 64 simboli per convertire i dati nel formato ASCII.

L'algoritmo che effettua la conversione suddivide il file in gruppi da 6 bit, i quali possono quindi contenere valori da 0 a 63. Ogni possibile valore viene convertito in un carattere ASCII.

L'algoritmo causa un aumento delle dimensioni dei dati del 33%, poiché ogni gruppo di 3 byte viene convertito in 4 caratteri.

Da un file P7M di 20 KB si passa ad un file di testo di 27 KB contenente lo "stringone" Base 64.

Il plico XML è un file testuale e quindi perché in esso venga "incorporato" il titolo digitale è necessario effettuare una conversione del titolo digitale (file P7M) in Base64 :

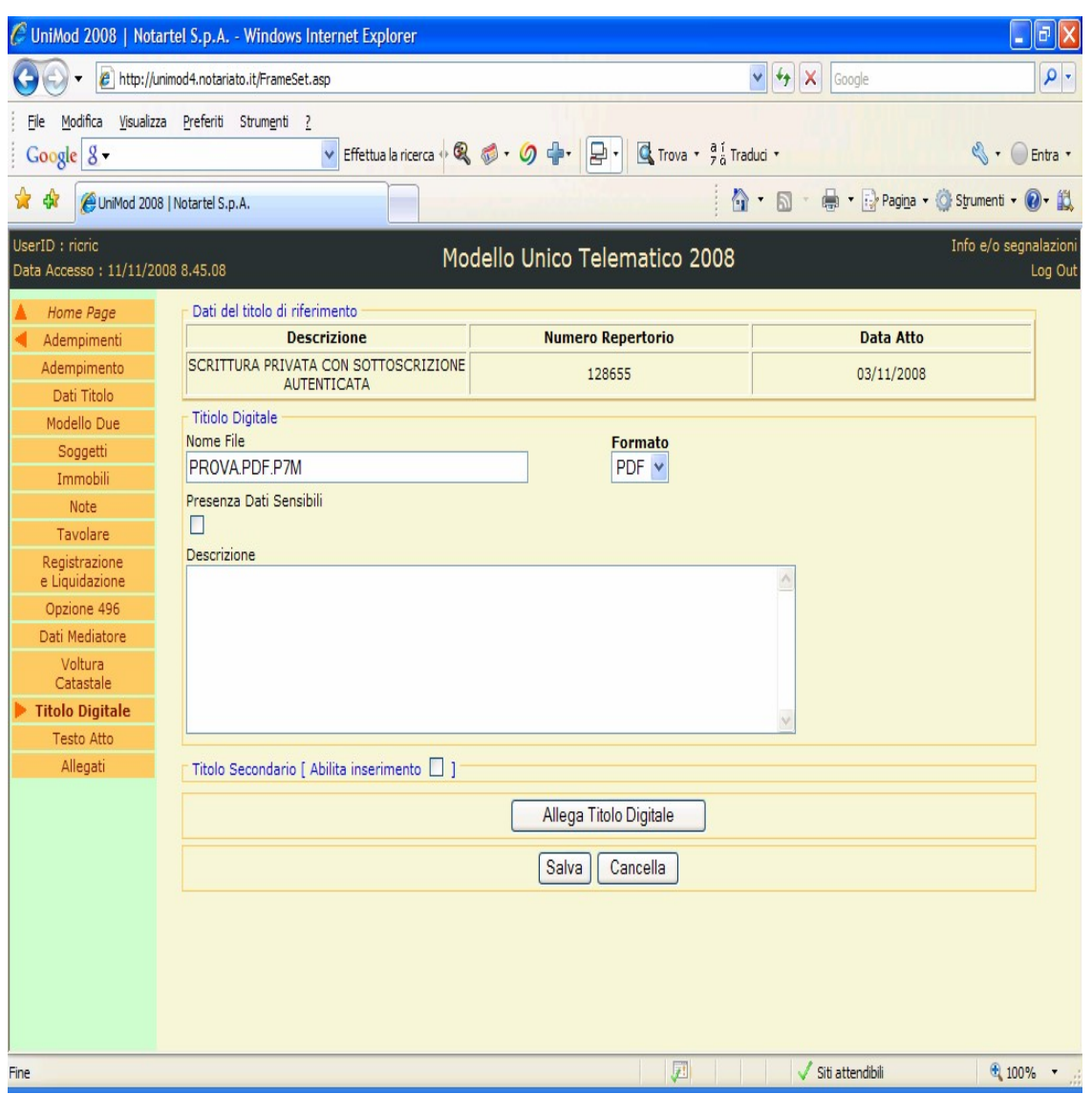

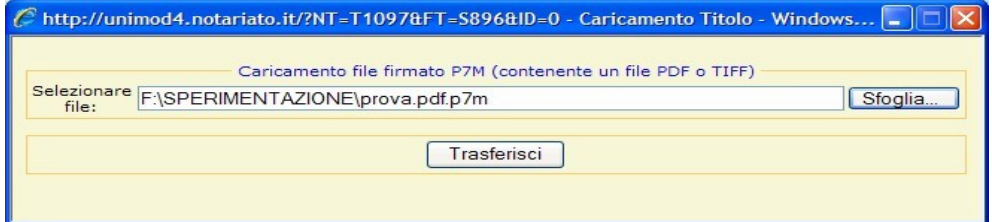

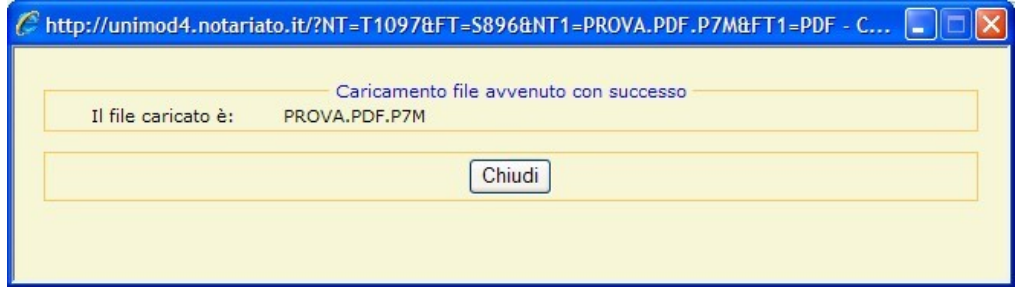

Nella visualizzazione in UNIMOD del file XML generato il titolo digitale convertito in Base64 nel tag <CopiaTitolo> viene giustamente omesso ed al suo posto compare solo un riferimento.

 **-** <TitoloDigitale Formato="**PDF**" PresenzaDatiSensibili="**0**"> <CopiaTitolo>**\*\*\* In questa sezione è presente il contenuto del file PROVA.PDF.P7M \*\*\***</CopiaTitolo> </TitoloDigitale>

Se si apre invece il plico xml salvato sul proprio computer con il browser e si seleziona lo stesso tag compare uno "stringone", prima invisibile, contenente il titolo digitale" convertito in BASE64:

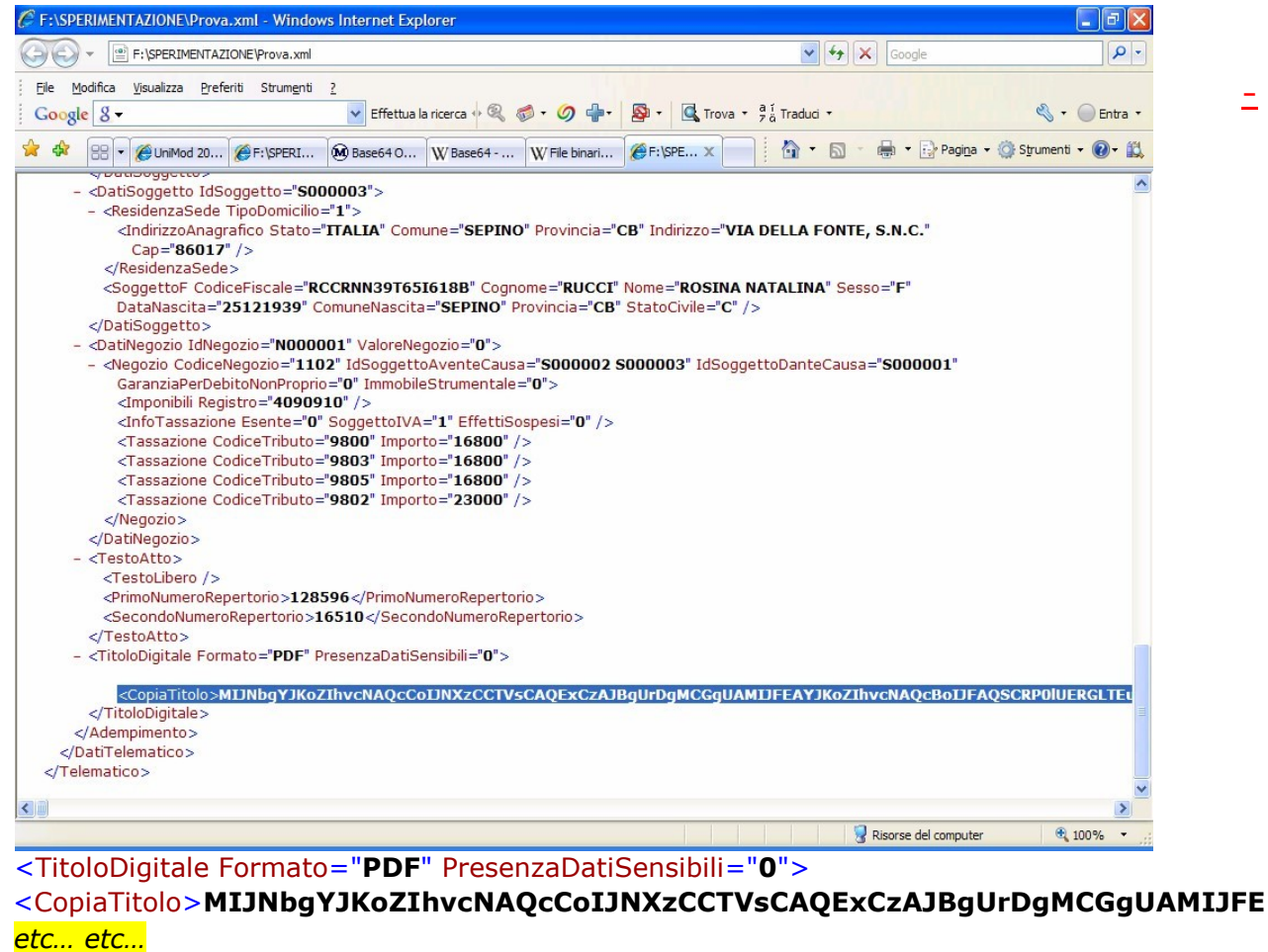

**-**

 **=**</CopiaTitolo> </TitoloDigitale>

che può essere anche visualizzato in blocco note aprendo direttamente con esso l'intero plico XML oppure incollandovi in un file vuoto lo stringone selezionato e copiato

#### Convertito.pdf.p7m - Blocco note

File Modifica Formato Visualizza ?

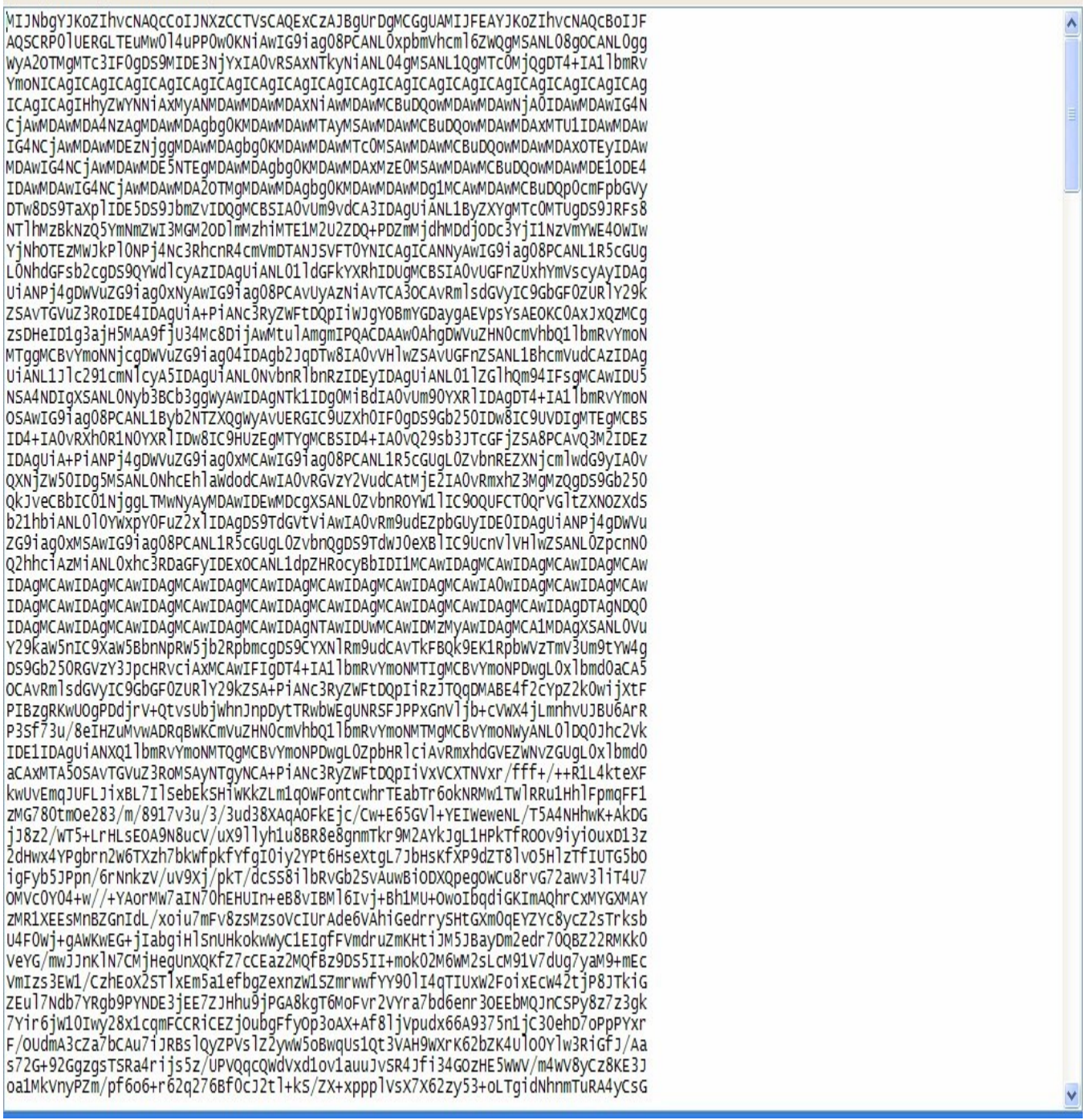

In UNIMOD è prevista soltanto la codifica in BASE64, ma non la decodifica, che effettuerà ovviamente SISTER.

Un esempio di codifica di file in BASE64 e di decodifica da BASE64 in file binario si trova al seguente indirizzo:

http://www.motobit.com/util/base64-decoder-encoder.asp

con il relativo codice delle due funzioni di codifica e decodifica

 $\Box$   $\Box$ 

#### **BASE64 ENCODE VBSCRIPT FUNCTION**

```
Function Base64Encode(inData) 
   'rfc1521 
   '2001 Antonin Foller, Motobit Software, http://Motobit.cz 
   Const Base64 = "ABCDEFGHIJKLMNOPQRSTUVWXYZabcdefghijklmnopqrstuvwxyz0123456789+/"
  Dim cOut, sOut, I 
   'For each group of 3 bytes 
  For I = 1 To Len(inData) Step 3
    Dim nGroup, pOut, sGroup 
     'Create one long from this 3 bytes. 
   nGroup = \&H10000 * Acc(Mid(inData, I, 1)) +\overline{\text{M100}} * MyASC(Mid(inData, I + 1, 1)) + MyASC(Mid(inData, I + 2, 1))
     'Oct splits the long To 8 groups with 3 bits 
nGroup = Oct(nGroup) 
     'Add leading zeros 
    nGroup = String(8 - Len(nGroup), "0") & nGroup 
     'Convert To base64 
    pOut = Mid(Base64, CLng("&0" & Mid(nGroup, 1, 2)) + 1, 1) +Mid(Base64, CLng("&o" & Mid(nGroup, 3, 2)) + 1, 1) +
Mid(Base64, CLng("&o" & Mid(nGroup, 5, 2)) + 1, 1) +
     Mid(Base64, CLng("&o" & Mid(nGroup, 7, 2)) + 1, 1)
    'Add the part To OutPut string 
sOut = sOut + pOut'Add a new line For Each 76 chars In dest (76*3/4 = 57)'If (I + 2) Mod 57 = 0 Then sOut = sOut + vbCrLf
  Next
   Select Case Len(inData) Mod 3 
Case 1: '8 bit final 
     sOut = Left(sOut, Len(sOut) - 2) + "-="Case 2: '16 bit final 
     sOut = Left(sOut, Len(sOut) - 1) + "=" End Select
  Base64Encode = sOut 
End Function
Function MyASC(OneChar) 
 If OneChar = "" Then MyASC = 0 Else MyASC = Asc (OneChar)
```

```
End Function
```
#### **BASE64 DECODE VBSCRIPT FUNCTION**

```
Function Base64Decode(ByVal base64String) 
   'rfc1521 
   '1999 Antonin Foller, Motobit Software, http://Motobit.cz 
   Const Base64 = "ABCDEFGHIJKLMNOPQRSTUVWXYZabcdefghijklmnopqrstuvwxyz0123456789+/"
  Dim dataLength, sOut, groupBegin 
  'remove white spaces, If any 
  base64String = Replace(base64String, vbCrLf, "") 
base64String = Replace(base64String, vbTab, "") base64String
= Replace(base64String, " ", "")
   'The source must consists from groups with Len of 4 chars 
  dataLength = Len(base64String)If dataLength Mod 4 <> 0 Then
     Err.Raise 1, "Base64Decode", "Bad Base64 string."
     Exit Function
```
La decodificazione può essere attuata con una mia web application:

# <http://www.notaioricciardi.it/Plico.aspx>

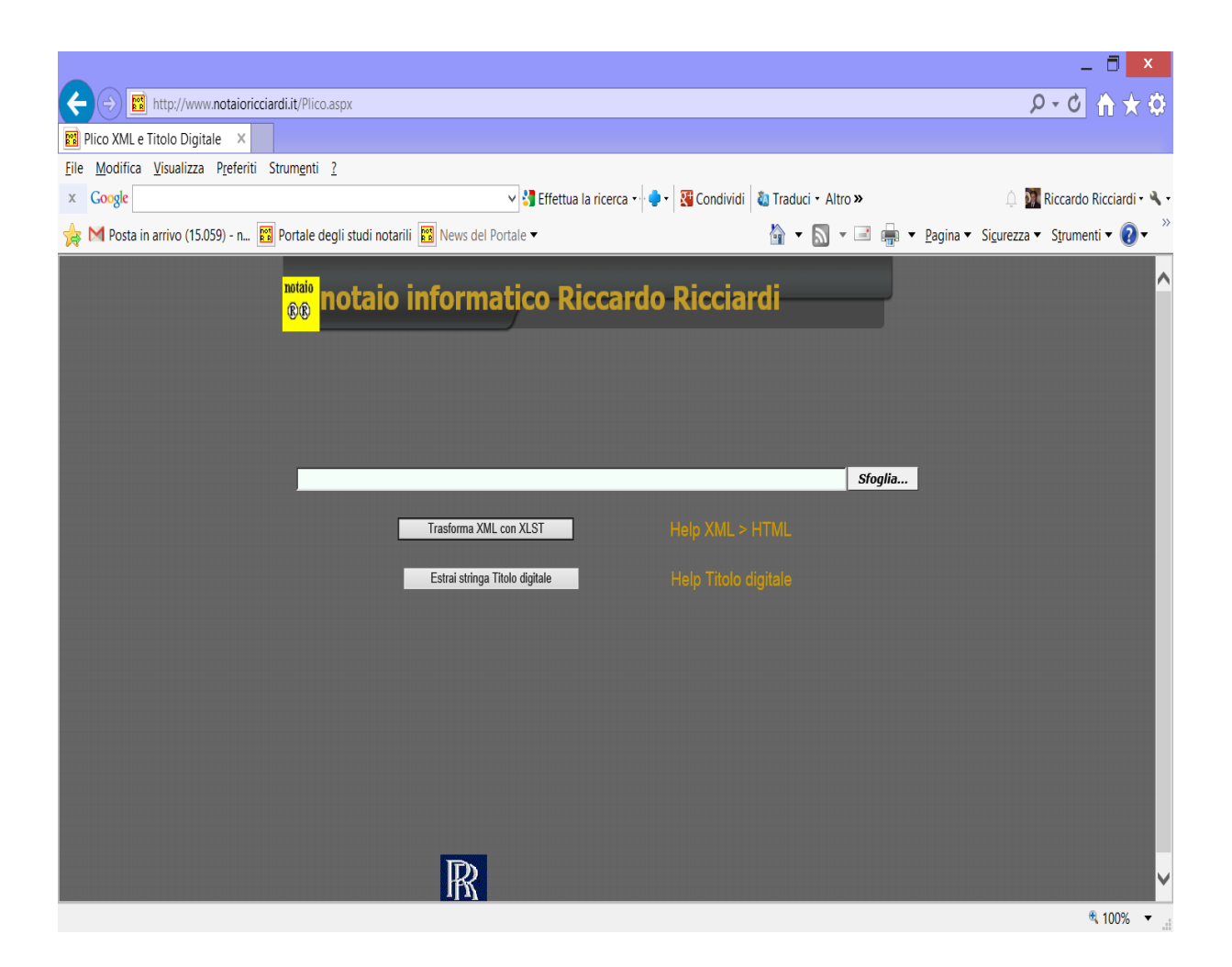

Con il pulsante Sfoglia si selezionerà il plico XML esistente nel proprio computer contenente il titolo digitale.

Con il pulsante "Estrai stringa Titolo digitale" verrà estratto dal plico XML il Titolo Digitale ossia il file pdf.p7m - che in Unimod Web è stato inserito nel plico con codifica BASE64- con una trasformazione secondo il seguente foglio di stile XLS

```
\leq?xml version="1.0" ?>
- <xsl:stylesheet version="1.0" 
 xmlns:xsl="http://www.w3.org/1999/XSL/Transform" 
 xmlns:xlink="http://www.w3.org/1999/xlink"> 
<xsl:output method="text" encoding="iso-8859-1" /> 
- <xsl:template match="/"> 
- <!-- Apply template to everything starting from the root node --> 
<xsl:apply-templates select="Telematico//Adempimento" /> 
</xsl:template> 
- <xsl:template match="Telematico//Adempimento"> - <b> 
<xsl:value-of select="TitoloDigitale/CopiaTitolo" />
```

```
\langle/b>
```
## </xsl:template> </xsl:stylesheet

e contemporaneamente lo "stringone" BASE64 comparirà in un Textbox.

e contemporaneamente lo "stringone" BASE64 comparirà in un Textbox.

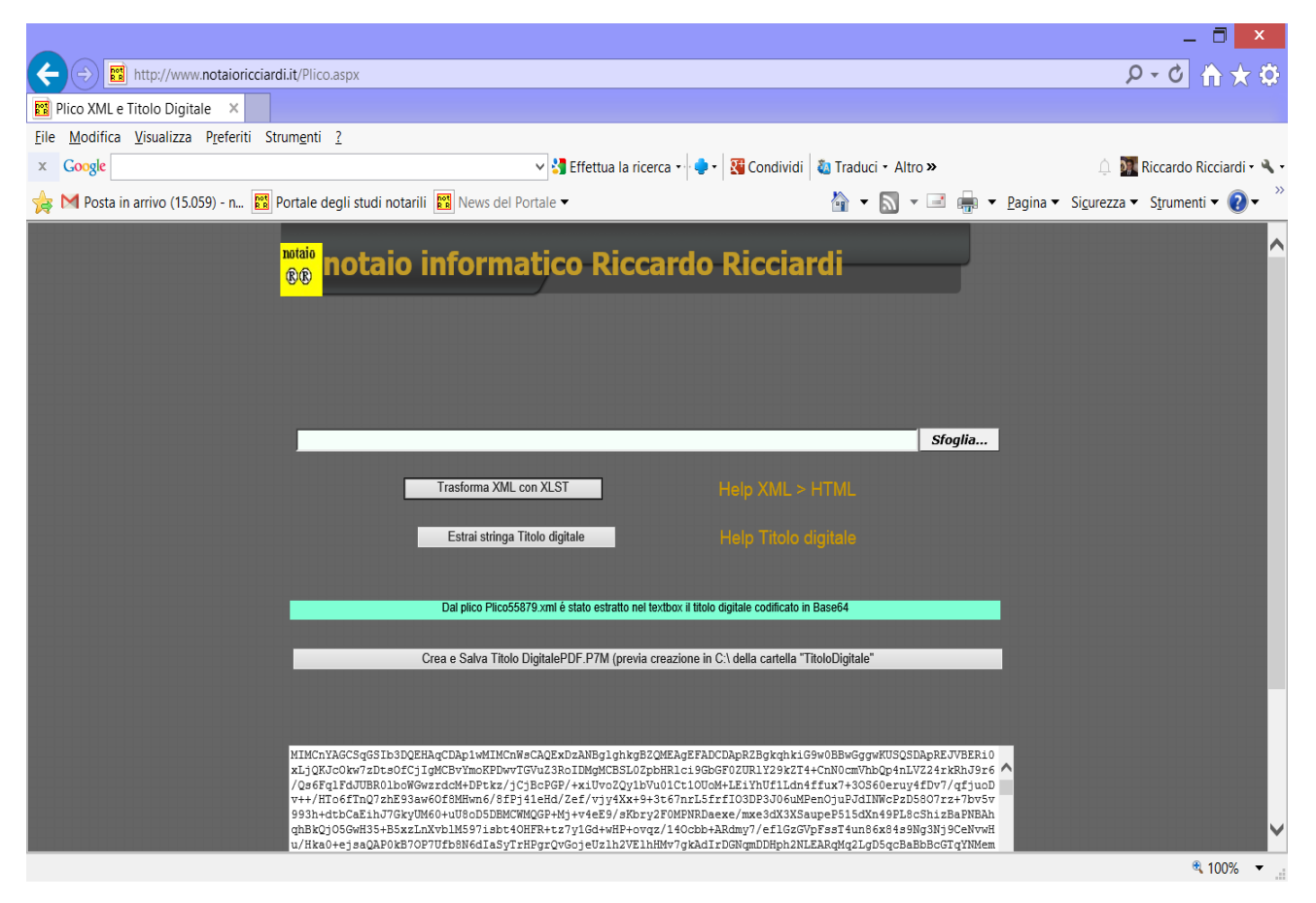

Con il pulsante "Crea e Salva TitoloDigitalePDF.P7M (previa creazione in C:\ della cartella "TitoloDigitale") viene creato il file "TitoloDigitale.pdf.p7m nel proprio computer in C:\TitoloDigitale il file TitotloDigitale.PDF.P7M.